آموزش

# **Shell Programming**

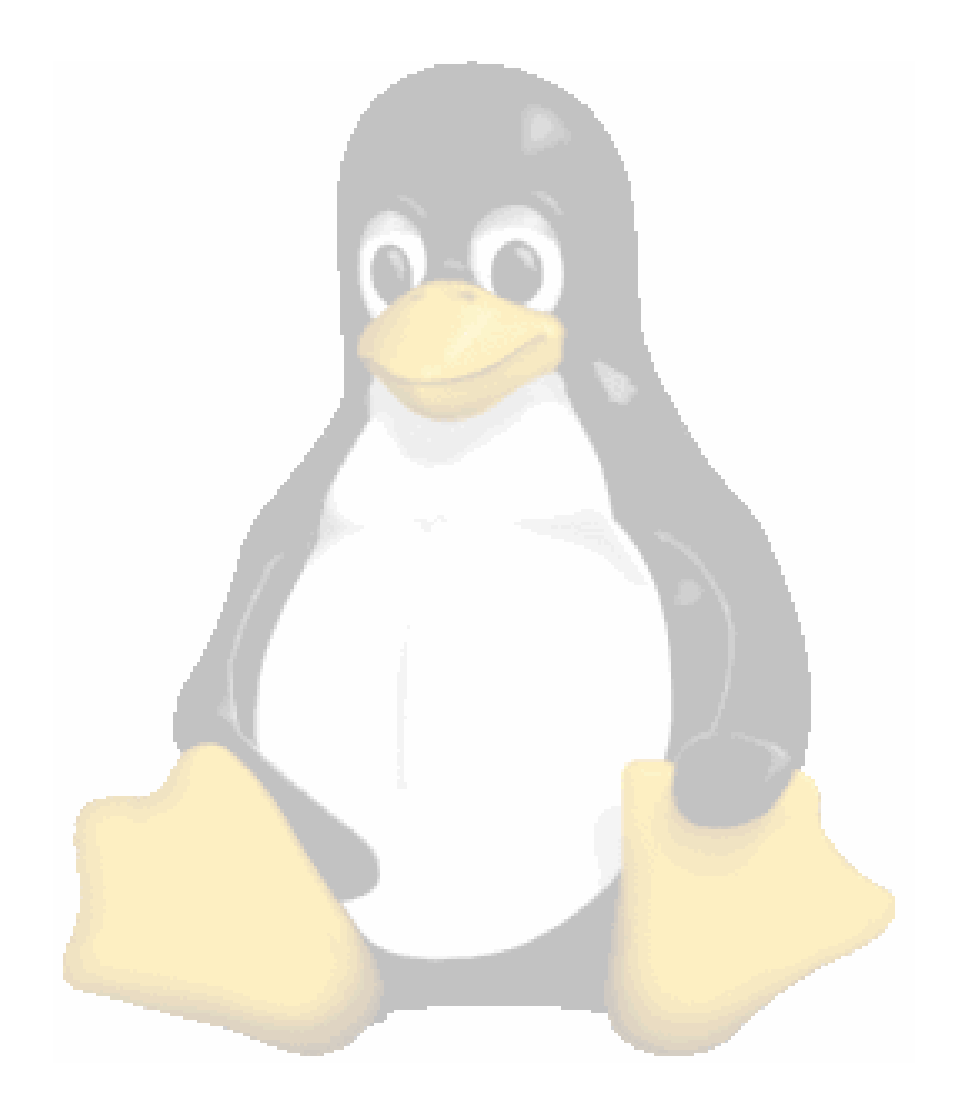

کاری از : محمد استادهاشمی

کپی برداری و پخش این نسخه کاملا آزاد است

http://linuxnews.persianblog.com + mohammad@ostadhashemi.com

#### مقدمه و معرفی Shell

وقتی شما وا*ر*د لینو کس می شوید، اولین برنامه ای که اجرا می شود Shell است. د*ر* واقع Shell یک پر دازشگر است که فرامین ورودی در خط فرمان *ر*ا اجرا می کند.

برای شما تابحال اتفاق افتاده که بخواهیدیک یا چند کار را در محیط متنی و با استفاده از خط فر مان، هر روز یا روزی چند بار اجرا کنید. این کار مدت زیادی از وقت شما *ر*ا می گیر د. اما شما می توانید چندین دستور را با استفاده از یک برنامهٔ ساده، در یک فایل متنی ذخیره کنید و با هر بار اجراي آن فايل، همهٔ دستو $\zeta$ ات مو $\zeta$ د نظر شما اجرا شود. به اين برنامه نويسي، «برنامه نويسي شل (Shell Programming)» و به آن فایل، یک « اسکریبت شل (Shell Script) » گفته می شود.

اسکرپیت نویسی در لینو کس، کارها را بسیار آسان کرده و سرعت کارها را بالا می برد، پس باید ابتدا کمی بیشتر در مورد شل ها بدانیم :

انواع مختلفی از شل ها وجود دارند که معروفترین آنها عبا*ر*تند ا*ز* :

bash (Bourne – Again Shell)  $csh$  $(C Shell)$ tcsh ksh (Korn Shell)

```
از بین شل ها، معمولا از « bash » استفاده می شود. برای اینکه مطمئن شوید که شل اجرایی
Scat/etc/Shells$ و براي اينكه
                             روی سیستم شما چیست، دستور زیر را در خط فرمان وارد کنید :
                            شمارهٔ نسخهٔ  bash که از آن استفاده می کنید را بفهمید، از دستور
                                  echo $BASH_VERSION$ در خط فرمان استفاده كنيد.
```
( \$man bash 

#### شروع کار با bash shell

برای شروع بهتر است که با یک اسکریپت ساده شروع کنیم که عبا*ر*ت Salam *ر*ا نمایش دهــد. بــرای این کار باید این برنامه کوچک *ر*ا در یک ویرایشگر متن مثل Vi یا gEdit بنویسید و با نام salam.sh ذخيره كنيد.

 $\#!bin/bash/$  $#salam.sh$ echo "Salam"

> در مر حله بعد باید این فایل *ر*ا قابل اجرا کنید یعنی Mode آن *ر*ا تغییر دهید. برای این منظور می توانید از دستور chmod استفاده کنید.  $$chmod +x| salam.sh$ در پنجره Xtrem این دستور را تایپ کنید :

http://linuxnews.persianblog.com + mohammad@ostadhashemi.com

توجه داشته باشید که این دستور را در همان محلی که فایل را ذخیره اید اجرا کنید. حال این فایل قابل اجرا شده و برای اجرای این فایل هم کافیست که تایپ کنید : /salam.sh اگر درست عمل کرده باشید ، عبا*ر*ت Salam نمایش داده خواهد شد. حال کمی به عقب بر گردیم و ببینیم که چه کرده ایم. خط اول برنامه بال# شروع شده است. این کاراکتر به شل می گوید که این سطر، یک سطر توضیحی (Comment) است و علامت تعجب (!) که بعد از آن است، می گوید که بعد از آن را اجرا کنـد. یعنـی بعد از علامت تعجب در خط اول، شما باید محل مفسـر خـط فرمـان خـود یعنـی bash *ر*ا بدهیـد تـا سیستم بداند برای اجرای بقیه دستو $\mathbf c$ ات، از چه نوع شل و در کجا استفاده کند. برای فهمیدن محل bash دستور روبرو را در خط فرمان وارد کنید: whereis bash خط دوم نیز یک سطر توضیحی است که نام و شما*ز*ه نسخه و دی*گـر* اطلاعـات برنامــه *ر*ا بـرای دیگـر کاربر ان معین می کند.

لذا تمامی کا*ر*ی که انجام داده ایم مربوط به خط سوم است. ("ccho "Salam) واضح است که بعد ا*ز* دستور ccho هر عبارتی که بین دو کاراکتر (") بیاید، روی صفحه چاپ می شود. مثلا اگر نام خـود *ر*ا به جای Salam بنویسید، همان نام چاپ می شود.

#### معرفی و کار با متغیرها

bash و سایر شل ها، به عنوان یک زبان دا*ر*ای تمام قابلیتها، از متغیرها پشتیبانی می کنند. یـک متغیر (variable)، مکانی در حافظه است که شما به bash می گویید برای محتوایی که شما تعیین می كنيد، آن جا را رزرو كند. اين نوع، يك متغير تعريف شده توسـط كـاربر (user-defined variable) نامیده می شود. کا*ر*بر باید تصمیم بگیرد که چه چیزی د*ر* آن قسمت ا*ز* حافظه، نگه دا*ر*ی شود.

فرض کنید می خواهید متغیری برای ذخیره نام خودتان داشته باشـید. در اغلـب زبانهـا، ایـن متغیر، رشته ای (String) نامیده می شود. در اینجا شما باید متغیر را نوشته، سپس مقداری را به آن نسبت دهید. مثلا بنویسید: myname=mohammad

در اینجا نام متغیر، myname و مقدار نسبت داده شده به آن، mohammad است.

#!/bin/bash  $#name.sh$ myname="mohammad" echo \$myname

یا اگر بخواهید، می توانید یک مقدا*ر* عددی به متغیــر بدهیــد : 56=count (د*ر* اینجــا هــم، count متغیر و 56 مقدار نسبت داده شده به متغیر است.)

در bash ، از هر رشته حرفی- عددی، به عنوان نام متغیر می تـوان اسـتفاده نمـود. زیـرا در bash و سایر شل های موجود، لا*ز*م نیست ابتدا متغیر *ر*ا تعریف کرده و سـپس ا*ز* آن اسـتفاده نمـود. مثلا د*ر* برخی *ز*بانهای برنامه نویسی مثل Visual Basic یا ++C باید ابتدا نوع متغیر *ر*ا تعریف کرده سپس ا*ز* آن استفاده کرد و لی د*ر* bash هم<del>چ</del>ین کا*ر*ی لازم نیست.

نکته : برای رجوع به متغیر، دو راه وجود دارد. یکی به وسیله نسبت دادن، یعنی اگـر بخــواهیم نام mohammad *ر*ا به متغیر myname نسبت دهیم، باید اینگونه بنویسیم:

myname="mohammad"

یکی هم اینکه برای رجوع به متغیر از مقدار آن استفاده کنیم.

در bash برای گرفتن محتوای متغیر، قبل ا*ز* نام متغیر ا*ز* \$ استفاده می شود. د*ر* ایـن صـورت ه شل می گویید که می خواهید مقدا*ر* متغیر بر گردانده شود. برای *ر*جوع بـه محتـوای متغیـر بایـد ڊ \$myname D 9

حتما د*ر* لینو کس دیده اید که گاهی د*ر* جلوی یک فرمان یا فایل اجرایی ا*ز* یک یا چ*نـ*د پـا*ر*امتر استفاده می شود. این عمل *ر*ا د*ر* این برنامه مشاهده خواهید کرد:

#!/bin/bash #parameters.sh echo "First para = \$1" echo "Second para = \$2"

د*ر* این برنامه، 1 و 2 متغیر هستند که ما از شل خواسته ایم که محتوای آنها *ر*ا چاپ کند یعنی اگر این برنامه *ر*ا به کمک دو پا*ر*امتر اجرا کنیـد، (یعنـی بنویسـید : parameters.sh hello man ) عبـا*ر*ت زیر را خواهید دید:

First para = hello Second para = man

در آخر این قسمت هم، انواع متغیرها *ر*ا معرفی می کنیم:

**متغیر های کاربر (User Variables) :** این دسته ا*ز* متغیرها به وسیله کا*ر*بر تعریف می شوند و در فایل های اسکریپت، می توانند تغییر کنند.

**متغیرهای محیطی** (Environment Variables) : این ها بخشی ا*ز* محیط سیستم هستند. لازم نیست آنها *ر*ا تعریف کنید. آنها می توانند د*ر* داخل برنامه، مانند هر متغیر دیگری مورد استفاده قرا*ر* گیرند و برخی ا*ز* آنها می توانند تغییر کنند مثل PATH که د*ر* صورت نیا*ز* می توان آنرا تعریف کرد یا تغییر داد.

م**تغیرهای داخلی** (Built-in Variables) : این متغیرها به وسیله سیستم د*ر* اختیا*ر* شما قرا*ر* می گیرند و به هیچ وجه نمی توانند تغییر کنند.

همانطور که گفتیم، متغیرهای داخلی و متغیرهای محیطی، توسط سیستم ا*ر*ائه می شوند. البته بعضی از آنها را نمی توان تغییر داد ولی بعضی هم قابل تغییرند. به این متغیرها، متغیرهای سیستمی (System Variables) می گویند که در سیستم ما تعریف شده هستند. در اینجا به چندی از مهمترین متغیر های سیستمی و مثال هایی اشا*ز*ه شده است :

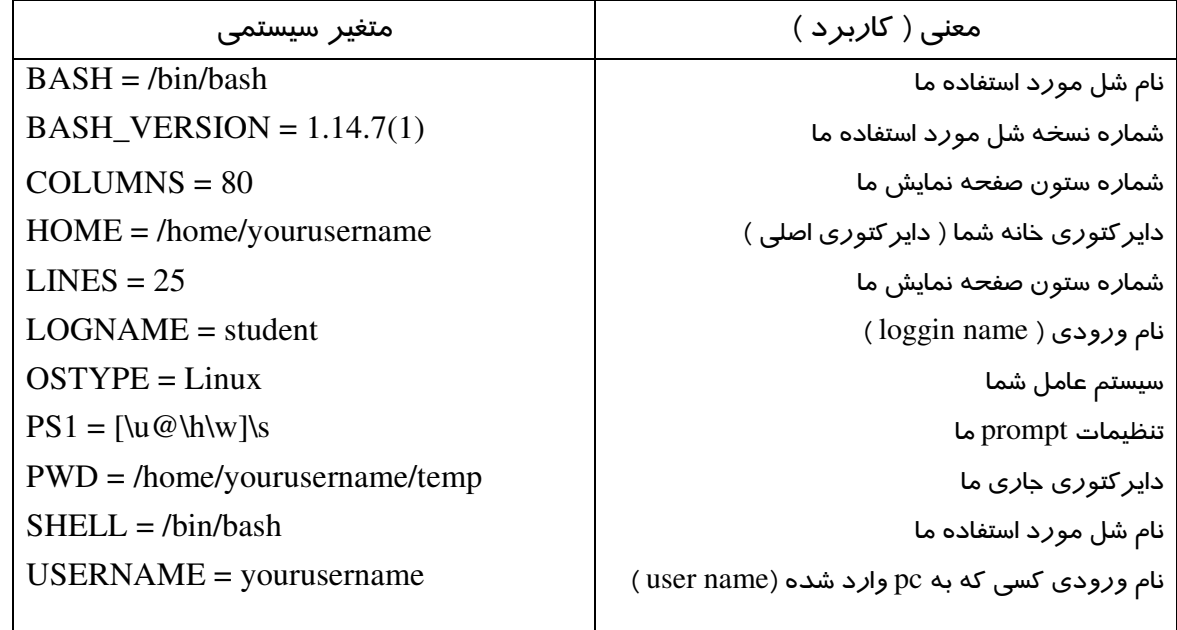

شما از این متغیرها به صورت های مختلفی می توانید استفاده کنید، مثلا با این دستور می توانید هر

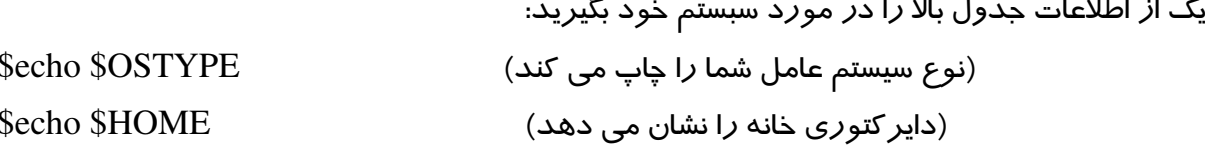

نکته : برای احتیاط، از تغییر دادن این متغیرهای سیستمی خوددا*ر*ی کنید چون امکان دا*ر*د مشکلاتی *ر*ا برای شما پیش آورد.

#### قواعد نامگذاری متغیرها .

 < ; X@ F0 -@ k Q 5 0 - I E\* k Q R P j - )-\* Space & E R V - R P - l - 3 - FH
"P 5 O - 9 Q ( , n Z k Q -R m D XO a G0p'
-R 0 o \$vech= <- )-\* Z - & R a G0; \$vech=""

۵ . از علائمی مثل : ؟ , \* و غیره نباید در نام متغیر استفاده شود.

#### عملگرهای *ر*یاضی و استفاده از دستو*ر* read

عملگر های ریاضی :

ما د*ر* bash همانند دیگر برامه نویسی ها می توانیم ا*ز* عملگرهای *ر*یاضی استفاده کنیم. به این شكل:

عدد دوم عمل*گر ز*یاضی عدداول <sup>\$</sup>expr \$expr 6+3

عملگرهای قابل استفاده د*ر* bash عبا*ر*تندا*ز* .

+ تفريق تقسيم /  $\%$  ناقىماندە

 $\mathcal{S}^*$  (علامت ضرب  $\mathcal{S}'$  است، نه  $\mathcal{S}'$  )  $\qquad \qquad$ 

اگر بخواهید حاصل این عمل ها *ر*ا با دستور ccho چاپ کنید، باید بنویسید :

echo `expr 6+3`

توجه کنید، علامتی که دو طرف دستور بعد از echo گذاشته شده است، ( ` ) است یعنی دکمه بالای د کمه tab یا همان د کمه  $\sim$  .

این علامت د*ر* بعضی جاهای دیگر موجب اجرای دستورات می شود. مثلا اگر بنویسید : echo "today is date"

دقیقا همین جمله چاپ خواهد شد ولی اگر بنویسید :

echo "today is `date`"

عبا*ر*ت today is چاپ شده و د*ر* جلوی آن تا*ر*یخ همان *ر*وز چاپ می شود.

يايان وضعيت :

بعد از پایان هر برنامه یا اجرای یک دستور، اگر بنویسیم : ?\$ دو حالت ممکن است. اگر عددی که سیستم به ما می دهد، صفر باشد، یعنی این دستور یا برنامه با موفقیت انجام شده. مثل پاک کردن یک فایل یا نصب یک برنامه یا … . اما اگر عدد نمایش داده شده در جواب این دستور (?\$) ، یک عدد غیر صفر بود، یعنی دستور یا برنامه قبلی با موفقیت به پایان نرسیده و عمل مورد نظر، انجام نشده است.

#### دستور read:

دستور read برای گرفتن اطلاعات از کاربر و ذخیره آن در یک متغیر استفاده می شود و بدین صورت استفاده می شود :

read متغیر آخر , … , متغیر دوم , متغیر اول

به برنامه زیر توجه کنید :

\$vi sayH #script to read your name echo "what is your first name?" read fname echo "Hello \$fname, be lucky"

و به این شکل آن را اجرا کنید :

\$chmod 755 sayH  $\frac{\text{S}}{\text{asyH}}$ این برنامه ابتدا از شما می پرسد که نام کوچک شما چیست. ( شما باید پس از وارد کردن نام خود، کلید enter *ر*ا بزنید. ) سپس به شما سلام می کند و… مثلا اگر نام خود *ر*ا mohammad وا*ز*د کنید، سیستم پاسخ می دهد .

Hello mohammad, be lucky

#### یردازش خط فرمان در bash shell

این دستو $\iota$  با در خط فرمان اجرا کنید $\operatorname{log\_stor}$  ( فرض می کنیم که فایل "long\_story" موجود نباشد. ) اجرای این دستور موجب می شود پیامی مثل این را ببینید : long\_story : No such file or directory همانطور که می دانید، ls یک دستور واقعی شل است. حال باید بدانیم که وقتی این دستور *ر*ا اجرا می کنیم، چه اتفاقی می افتد؟ اولین کلمه د*ر* خط فرمان (ls) همیشه نام فرمان یا برنامه ای است که اجرا می شود. هر چیز دیگر بعد از آن، به عنوان آرگومان ها یا نشانه های این فرمان در نظر گرفته می شوند و بعد از آن اجرا  $$tail +10$  myf می شوند. مثلا :

در اینجا tail نام فرمان و H $\,$ 0 و  $\,$  myf آرگومان های آن هستند.

| فرمان  | آر گومان های مربوطه   تعداد آر گومان ها (#\$) |                |
|--------|-----------------------------------------------|----------------|
| $\log$ | 1                                             | foo            |
| cp     | $\overline{2}$                                | y 9.bak        |
| my     | $\overline{2}$                                | y.bak و y.bak  |
| tail   | $\overline{2}$                                | $-10$ و 10 $m$ |
| mail   | $\mathbf{1}$                                  | raj            |
| sort   | 3                                             | -r و n- و r-   |
| date   | $\overline{0}$                                |                |
| clear  | $\theta$                                      |                |

بعضی از فرمان های مهم و آرگومان های آنها بدین قرار است :

توجه : علامت #\$ تعداد آرگومان های تعیین شده در خط فرمان را در خود نگه می دا*ر*د و علامت های @\$ , \*\$ نیز به همه آرگومان های درست استفاده شده (تست شده) برمیگردد.

این خط فرمان را در نظر بگیرید : \$myshell foo bar\$ در اینجا نام شل اسکرییت شما "myshell" ، اولین آرگومان خط فرمان، foo و دومین آرگومان bar است.

در shell، اگر بخواهیم به آرگومان های خط فرمان یا دستورات مراجعه کنیم، این گونه عمل می کنیم :

Myshell  $\rightarrow$  \$0 foo  $\rightarrow$  \$1  $bar \rightarrow$  \$2

منظور از  $\ddagger\ast$  همین (… ,  $1, 1, 2, ...$ ) است که در بالا گفته شد.

برای مثال برنامه زیر را بنویسید و چگونگی دسترسی به آرگومان ها *ر*ا مشاهده کنید : \$ vi demo  $\#!/bin/sh$ # command line args echo "Total number of command line argument are \$#" echo "\$0 is script name" echo "\$1 is first argument" echo "\$2 is second argument" 

> \$chmod 755 demo mode این برنامه *ر*ا این*گ*ونه تغییر دهید : \$./demo Hello World و آنرااجرا کنید :

این اسکریپت *ر*ا د*ر* دایر کتوری bin در سیستم خود ذخیره و نگه دا*ر*ی کنید چون این اسکریپت بعدا لازم خواهد شد.

#### جملات شرطی و حلقه ها

Bash امکان استفاده از جملات شرطی و حلقه ها *ر*ا به ما می دهد که توسط آنها می توان مسیر B اجرای برنامه *ر*ا تغییر داد. بر خی ا*ز* آنها *ر*ا در اینجا بر *ر*سی می کنیم:

دستور if :

if .... then  $\dots$  else  $\dots$  fi این جمله، یک شرط را محاسبه خواهد نمود تا ببیند که آیا آن درست است یا غلط. اگر شرط صحیح نبود، کا*ر* دیگری *ر*ا انجام خواهد داد.

اغلب شل ها به شما اجازه می دهند از جملات شرطی استفاده نمایید کـه بـه قـدرت محـیط برنامه نویسی می افزاید. جملات شرطی اجا*ز*ه می دهند تا تستهای شرطی کامل *ر*ا بتـوان د*ر* برنامـه شل انجام داد. تر کیب ابتدایی جمله if به این شکل است :

أشرط∏if [دستور 1 then elif [شرط| [دستور۲] then else [۳ستورا] fi [finished]

bash از فرمانی به نام test برای کنترل محتوای متغیرها استفاده می کند. از test برای ا*ر*زیابی عبا*ر*ات و با*ز*گرداندن درست (true) یا غلط (false) ، بسته به پا*ر*امترهایی که به آن فرستاده مـی شـود، د*ر* اسکریپت ها می توان استفاده نمود.  $\mathfrak{F}$ name فرض کنید می خواهید برنامه ای بنویسید که ببیند آیا نام mohammad د*ر* متغیری بـه نـام ذخیره شده است یا خیـر و د*ر* صـورتی کـه محتـوای مـورد نظـر *ر*ا نداشـت، عبـا*ر*ت you're not" ا چاپ کرده و خا*رج* شود mohammad"

```
#! /bin/bash
# if then else loop to test value of $name variable.
if test"$name"="mohammad"
    then
echo "hi mohammad"
    else
echo "you're not mohammad"
fi
```

```
این برنامه کوتاه، طرز استفاده از دستور   if … then … else  را به شما نشان می دهد. البته این
    فقط یک مثال ساده است. با استفاده از این دستورات، کارهای بسیار جالبی می توان انجام داد.
```
#### **دستور while** :

 )-\* - `
\$ \ & 0 & C . ?0 - ( % "superuser" H !- - 5 V - H b c "-2 - %- Z, - \$ & - - H 9 2 ) while … do … done D 5 ? while - U 0 D - 3 ` \*2 A - O 

#! /bin/bash # chck login name echo "enter your name :" logname="superuser" while test \$logname="superuser" do echo –n "Please Enter Another Login Name." read logname done

البته این فایل اسکریپت، هنگامی باید اجرا شود که یک کا*ر*بر بخواهد به root دسترسی پیدا کند. این فقط یک مثال بود که با این حلقه نوشته شده بود. حلقه های شرطی دیگری نیز وجود دا*ر*نـد کـه می توان از آنها استفاده کرد اما پر کاربردترین آنها همین بود که در موردشان توضیح داده شد.

#### <mark>bash حلقه ها در</mark>

```
در ادامه کار با دستورات if … then … fi و حلقه ها ، حال به طور مختصر و سریع چند مورد از
                                    دستورات bash که مربوط به حلقه ها می شود را شرح می دهیم :
           ا . اگر بخواهیم از چندین if به صورت تودرتو استفاده کنیم، به صورت زیر عمل می کنیم :
if شرط
then
        if شرط
          then
              دستورات
             \cdotselse
              دستورات
             1.1.1.1fi
else
      دستورات
fi
  ۲ . loop ها در شل اسکریپت :  loop به گروهی از دستورات گفته می شود که در یک حلقه، بارها
                                      و بارها اجرا می شود تا وقتی که شرط مورد نظر ما برقرار باشد.
                                 \mathrm{while\; loop}\ (\mathrm{B}\qquad \mathrm{for\; loop}\ (\mathrm{A}\; \; : \mathsf{loop}\ \mathrm{loop}\ \mathrm{top}\ \mathrm{c}مارای دو نوع \mathrm{Bash}\ \mathrm{b}. for loop (A این دستور به این شکل استفاده می شود g
for \quad نام متغیر in
                            ليست (مجموعه)
do
```
در این قسمت باید دستورات، نوشته شود که این دستورات روی تک تک اعضای لیست، اجرا می شود تا وقتی که اعضای لیست یا مجموعه به پایان برسد done

D - )-\* 5 ? - D **while loop** <**B**

while \ do دستور ۱ دستور ۲ دستور ۳ ....  $\ddotsc$ done و تا وقتی که شرط مورد نظر ما درست باشد، این حلقه تکرار می شود. ۴ . **دستور case** : این دستو*ر* هم یکی ا*ز* نمونه های دستو*ر*ات متناوب است که شما *ر*ا قاد*ر* می سا*ز*د از مقادیر مختلفی برای یک متغیر استفاده کنید. استفاده از این دستور، از استفاده از read و write بسیا*ر* آسان تر و به صرفه تر است. دستور case بدین شکل استفاده می شود : (command به معنای فرمان است) case in نام متغیر الگوی ( ) Command …. …. Command ;; الگوی ۲ ( $\blacksquare$ …. …. Command ;; الگوی ۳ ( الگوی)  $\blacksquare$ …. …. Command ;;  $\ddotsc$  $\ddotsc$  $\ddot{\phantom{a}}$ esac

```
اشکال زدایی شل اسکرییت (de-bug)
در درسهای پیش، شما با برنامه نویسی شل (Shell Programming) به طور مقدماتی و ابتدایی آشنا
   شدید. گاهی اوقات برنامه نویسی شل، دچار مشکلاتی می شود (error) که شما باید این اشکالات را
                                                                         یافته و درست کنید.
        بدین منظور می توانید از گزینه های v− یا x− به همراه دستورات sh یا bash استفاده کنید.
                                              نحوه کلی استفاده از این دستور بدین شکل است :
نام شل اسكرييت نوع گزينه sh
Ŀ
نام شل اسكرييت نوع گزينه bash
    اگر برای اشکال زدایی، از گزینه x– استفاده کنید، این گزینه برنامه را دوباره چاپ کرده و مقادیر
                                            متغیرها را هم می نویسد و تا خروجی پیش می رود.
                                                                 مثال ) برنامه زیر را بنویسید.
\text{\$ cat} > \text{debug.sh}#!/bin/bash
## Script to show debug of shell
#tot=`expr $1 + $2`
echo $tot
                                                     و آن را اینگونه با ورودی ٤ و ٥ اجرا کنید :
$ chmod 755 debug.sh
$./debug.sh 45
      در این صورت، خروجی شما برابر ۹ خواهد بود. اگر آن را با گزینه x– اشکال زدایی کنید، با این
                                                                 خر وڃي ها مواجه مي شويد :
$ sh -x dsh1.sh 4 5
#
# Script to show debug of shell
#
tot=`expr $1 + $2`
expr S1 + S2++ expr 4 + 5+ tot=9echo $tot
+ echo 9
\overline{Q}
```
از گزینه v– نیز برای debug کردن اسکریپتهای مرکب و پیچیده استفاده می شود.

(( مثالهایی از شل اسکریپت ))

این برنامه *ز*مان *ر*ا با حساب am و pm به ما نشان می دهد.

# script to display time in am/pm format using "expr" command. # we are using the back quote characters (`) to capture the output # of the date command and assign that output to shell variables.

```
hours=`date +'%k'`
mins=`date +'%M'`
if [ $hours -eq 0]then
  hours=12
fi
if [ $hours -gt 12 ]
then
  hours=`expr $hours - 12`
  ampm=pm
else
  ampm=am
fi
echo $hours:$mins $ampm
```
این برنامه کا*ر* قبلی *ر*ا انجام میدهد ولی با استفاده ا*ز* دستو*ر c*ase .

# script to display time in am/pm format using "case" statement

hours=`date +'%k'` mins=`date +'%M'` if [ \$hours -ge 12 ] then case \$hours in 13) hours=1 ;; 14) hours=2 ;; 15) hours=3 ;; 16) hours=4 ;; 17) hours= $5$ ;; 18) hours=6 ;; 19) hours=7 ;; 20) hours=8 ;; 21) hours=9 ;; 22) hours=10 ;; 23) hours=11 ;; esac ampm=pm else case \$hours in 0 ) hours= $12$  ;; esac ampm=am fi echo \$hours:\$mins \$ampm

برنامه ای که مشخص می کند، عدد ورودی، مثبت است یا منفی.

```
$ vi isnump_n
#!/bin/sh
#
# Script to see whether argument is positive or negative
#
if [ $# -eq 0 ]
then
   echo "$0 : You must give/supply one integers"
   exit 1
fi
if test $1 -gt 0
then
```

```
echo "$1 number is positive"
else
   echo "$1 number is negative"
```

```
fi
```
برنامه ای که با if…then…fi و case نوشته شده و اطلاعاتی *ر*ا د*ر* مورد وسایل نقلیه میدهد.

```
$ cat > car#
# if no vehicle name is given
# i.e. -z $1 is defined and it is NULL
#
# if no command line arg
if [ -z $1 ]
then
   rental="*** Unknown vehicle ***"
elif [ -n $1 ]
then
# otherwise make first arg as rental
   rental=$1
fi
case $rental in
   "car") echo "For $rental Rs.20 per k/m";;
   "van") echo "For $rental Rs.10 per k/m";;
   "jeep") echo "For $rental Rs.5 per k/m";;
```
"bicycle") echo "For \$rental 20 paisa per k/m";;

```
*) echo "Sorry, I can not gat a $rental for you";;
esac
```
http://linuxnews.persianblog.com + mohammad@ostadhashemi.com

# www.SoftGozar.Com